## 自定义成员-多维分析实现去年同期比较

## 说明

使用的自定义成员功能,可以实现去年同期/同期比的计算。

- 同期值。得到本期的去年同期值,以此来进行比较分析。
	- 同期比。通过计算得到本期和去年同期值的比值。同期比是本期值和同期值之差再除以同期值。可以使用ParallelPeriod函数得到同期值,函数的 具体意义请参考帮助文档>函数

## 操作步骤

(1) 新建多维分析。其中行区选择"时间"维2000年第1季度到2001年第4季度的成员,列上选择度量维的办理开业登记户次成员。

(2) 同期值。在左侧资源树的自定义成员\局部下新建一个局部自定义成员。在其MDX表达式中输入如下:([测量值].[办理开业登记户次],PARALLELPERIOD ([时间].[Gen2,时间],1,[时间].CurrentMember)) 具体设置如下图:

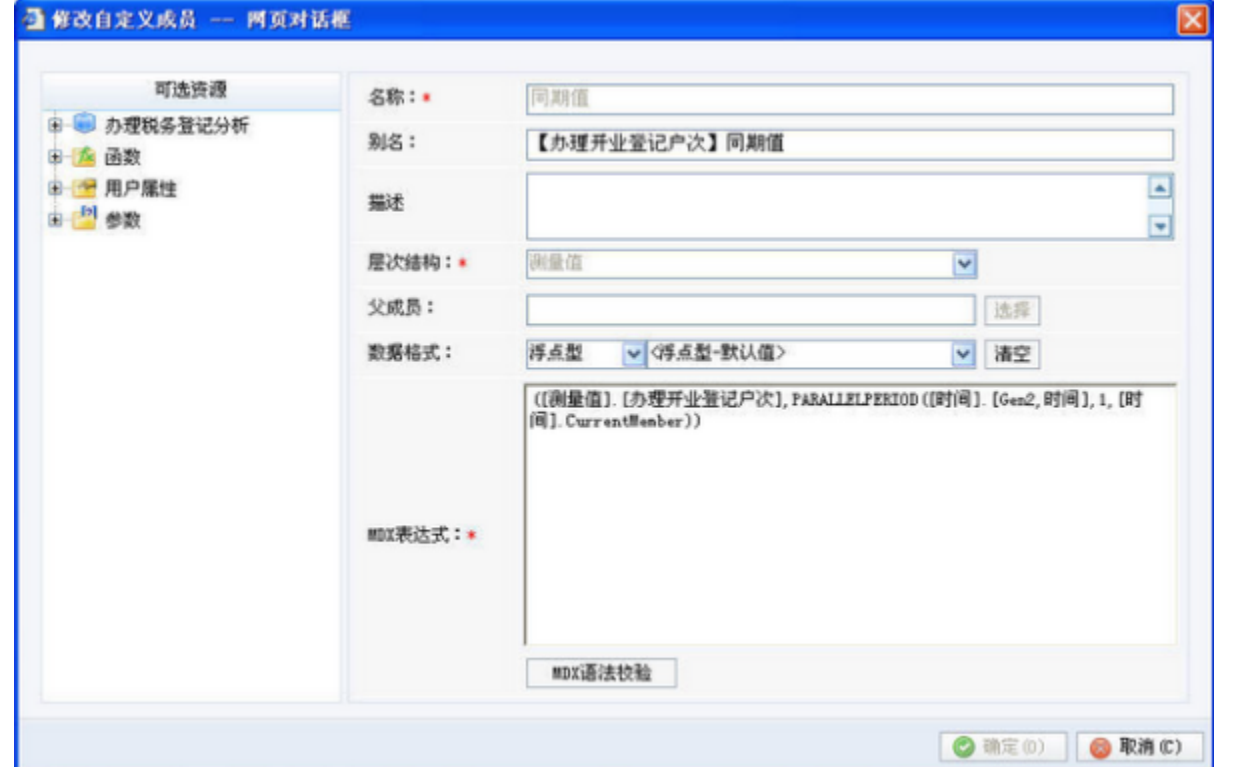

(3) 同期比。在左侧资源树的自定义成员\局部下新建一个局部自定义成员。在其MDX表达式中输入如下:(([测量值].[办理开业登记户次],[时间]. CurrentMember)-([测量值].[办理开业登记户次],PARALLELPERIOD([时间].[Gen2,时间],1,[时间].CurrentMember)))/([测量值].[办理开业登记户次], PARALLELPERIOD([时间].[Gen2,时间],1,[时间].CurrentMember)) 具体设置如下图:

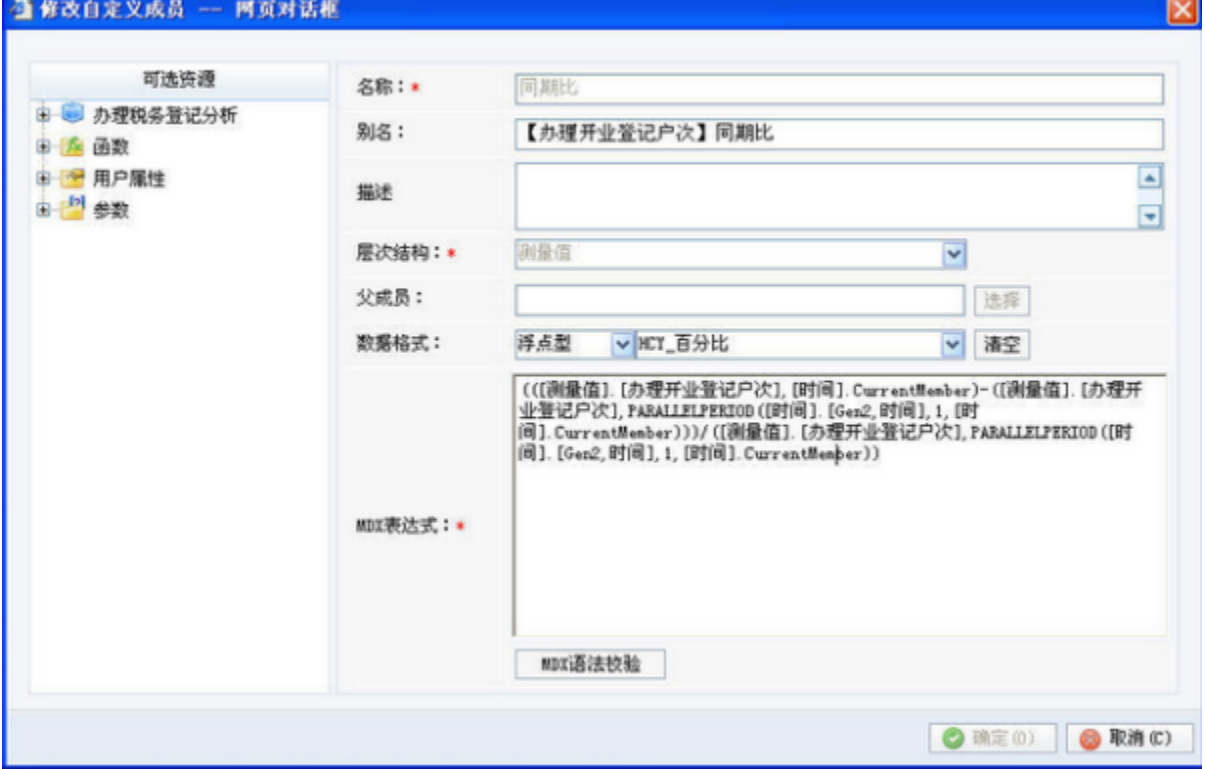

(4) 添加上面步骤建立的所有的局部自定义成员到多维分析中,刷新报表,最后得到的效果如下图:

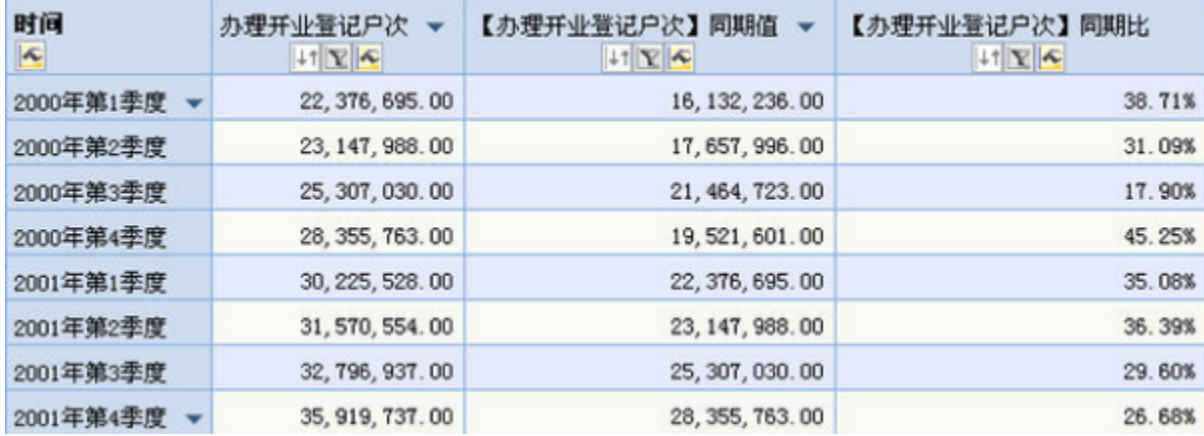